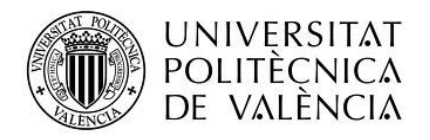

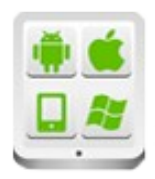

# **TESINA PARA LA OBTENCIÓN DEL TÍTULO DE:**

# **MÁSTER EN DESARROLLO DE APLICACIONES SOBRE DISPOSITIVOS MÓVILES.**

# **Título del proyecto:**

Desarrollo de un buscador de inmuebles ubicuo y sensible al contexto para dispositivos Android.

## **Autor:**

González Vallés, María Amparo.

# **Director:**

Gironés, Jesús Tomás.

## **Contenido**

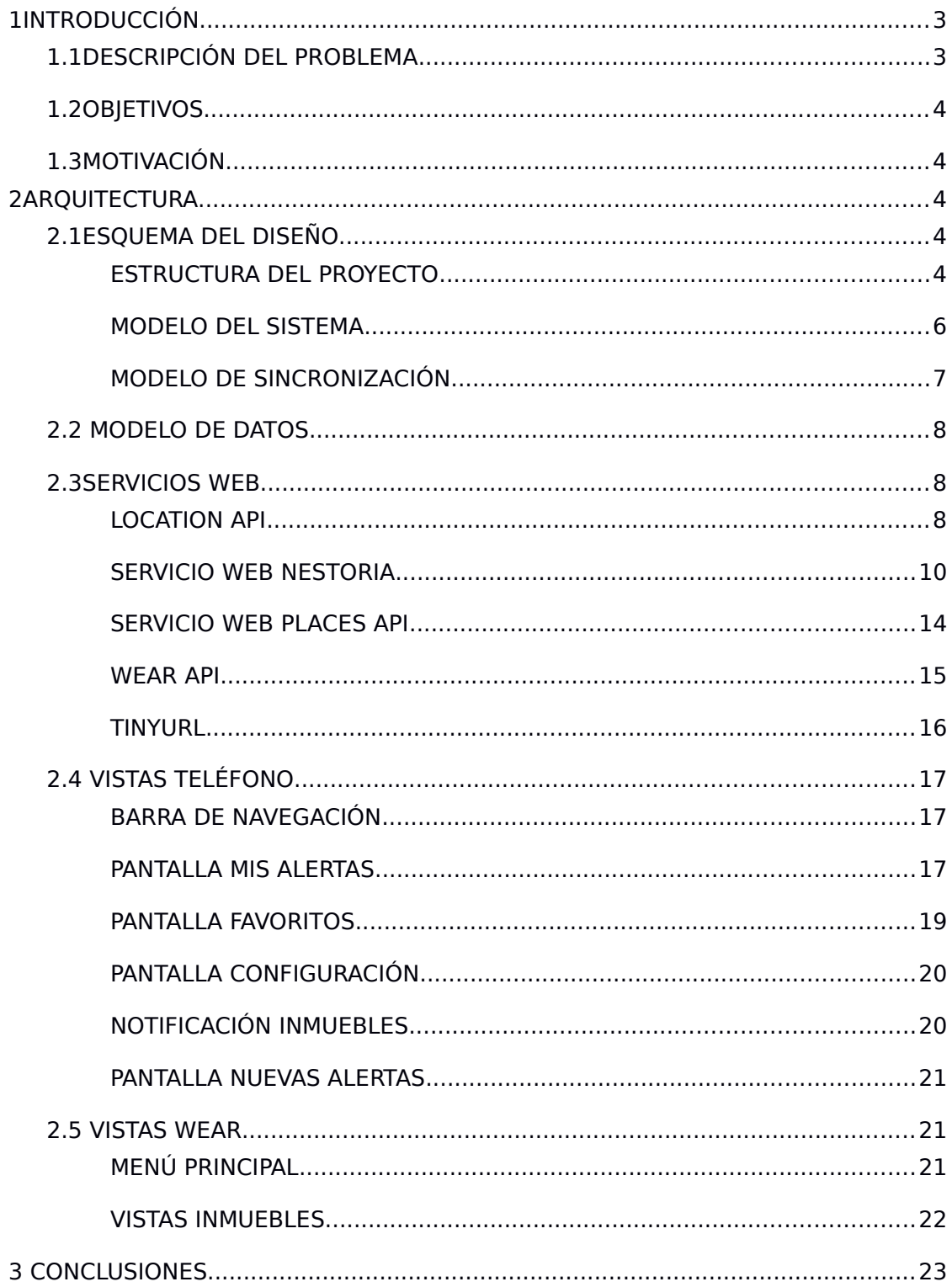

# <span id="page-2-1"></span>1 INTRODUCCIÓN

### <span id="page-2-0"></span>1.1 DESCRIPCIÓN DEL PROBLEMA

Nos encontramos en un momento en el que la tecnología se enfoca cada vez más hacía sistemas ubicuos que simplifiquen la vida de los usuarios. Sin embargo, tras un análisis del sector inmobiliario no he encontrado ninguna aplicación de búsqueda que aproveche la ubicación del dispositivo para dotar a la aplicación de esta característica.

Algunos buscadores hacen uso de la ubicación, pero ninguno de los analizados ofrece una experiencia de uso ubicua y mucho menos poseen la capacidad de adaptarse dependiendo de su contexto. En estas aplicaciones el usuario tiene que interactuar con el sistema cada vez que desee realizar una búsqueda.

A continuación se muestran dos ejemplos de buscadores que únicamente utilizan la ubicación del dispositivo para ofrecer al usuario la posibilidad de completar el campo de ubicación con la posición actual.

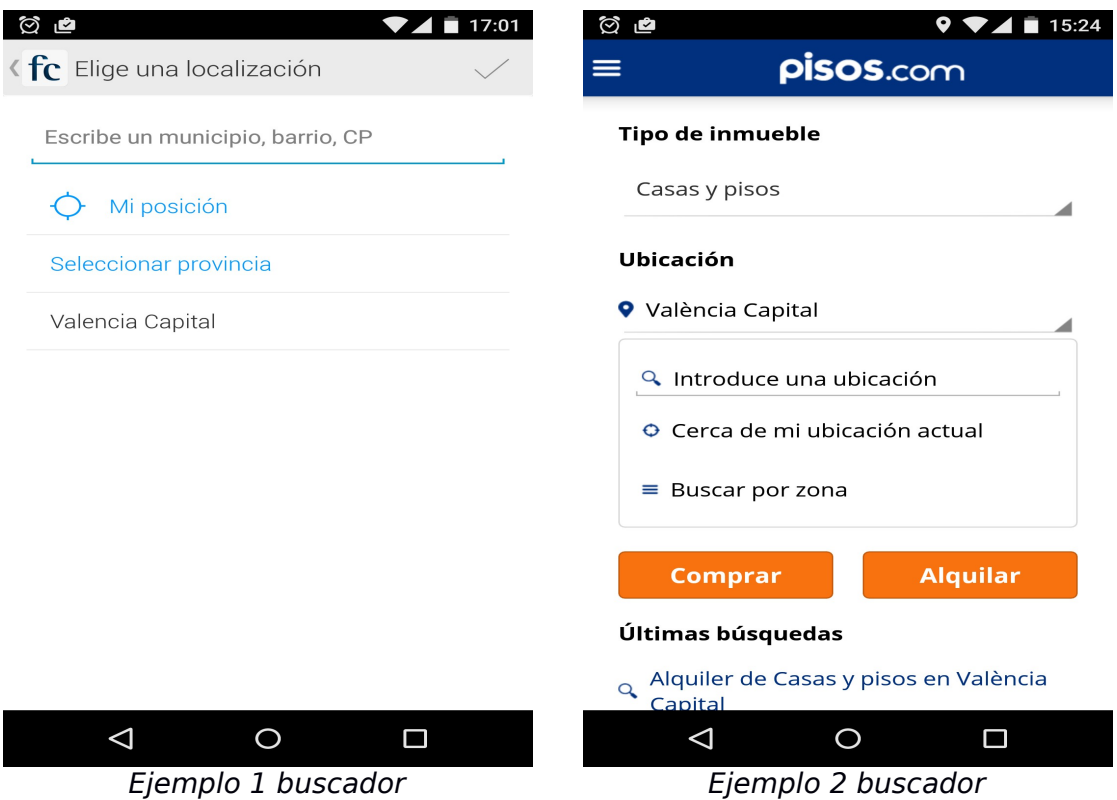

## <span id="page-3-4"></span>1.2 OBJETIVOS

El objetivo de este proyecto es la creación de una aplicación para dispositivos Android que ofrezca un sistema de búsqueda de inmuebles ubicuo con la capacidad de adaptarse dependiendo de su contexto. Para ofrecer esta adaptabilidad, el sistema deberá consultar periódicamente la ubicación del dispositivo y utilizar cada ubicación obtenida para enviar una petición a un servicio web que proporcione la información de los inmuebles que se encuentren disponibles en opción de compra o alquiler cerca de la ubicación especificada.

Los dispositivos para los que será desarrollado el sistema, será tanto dispositivos móviles como wearables. En este segundo las funcionalidades serán limitadas para ofrecer una buena experiencia de uso. La información deberá mantenerse sincronizada entre ambos dispositivos.

### <span id="page-3-3"></span>1.3 MOTIVACIÓN

La motivación que me ha llevado al desarrollo de este proyecto ha sido personal, promovida por una situación personal que se me planteó en un momento en el que buscaba piso. En ese momento tuve la necesidad de disponer de una herramienta de búsqueda que me permitiera saber si habían pisos disponibles en una zona determinada por la que pasaba en ese momento. Quería saberlo simplemente pasando por allí, sin tener que buscar de que zona se trataba. Un sistema que me ofreciera esa información realizando el mínimo esfuerzo posible.

## <span id="page-3-2"></span>2 ARQUITECTURA

### <span id="page-3-1"></span>2.1 ESQUEMA DEL DISEÑO

#### <span id="page-3-0"></span>ESTRUCTURA DEL PROYECTO

El sistema creado está compuesto por una aplicación para dispositivos móviles y otra para dispositivos wearables. Se ha optado por desarrollar una aplicación a pantalla completa para wear y descartar la comunicación mediante notificaciones porque se ha considerado interesante dotar a los dispositivos wear de ciertas funcionalidades presentes en la aplicación para móviles. Los datos que se manejan en el sistema son accesibles desde cualquiera de las dos aplicaciones, manteniendo además la información sincronizada en todo momento.

Para su implementación se ha creado un proyecto que sigue la estructura típica de un proyecto Android bajo el IDE de Android Studio. El proyecto está compuesto por tres módulos. El módulo app, que contiene los ficheros de la aplicación para móviles, el módulo wear, que contiene los ficheros de la aplicación para dispositivos wearables y el módulo common, donde se encuentran las clases comunes a ambas aplicaciones.

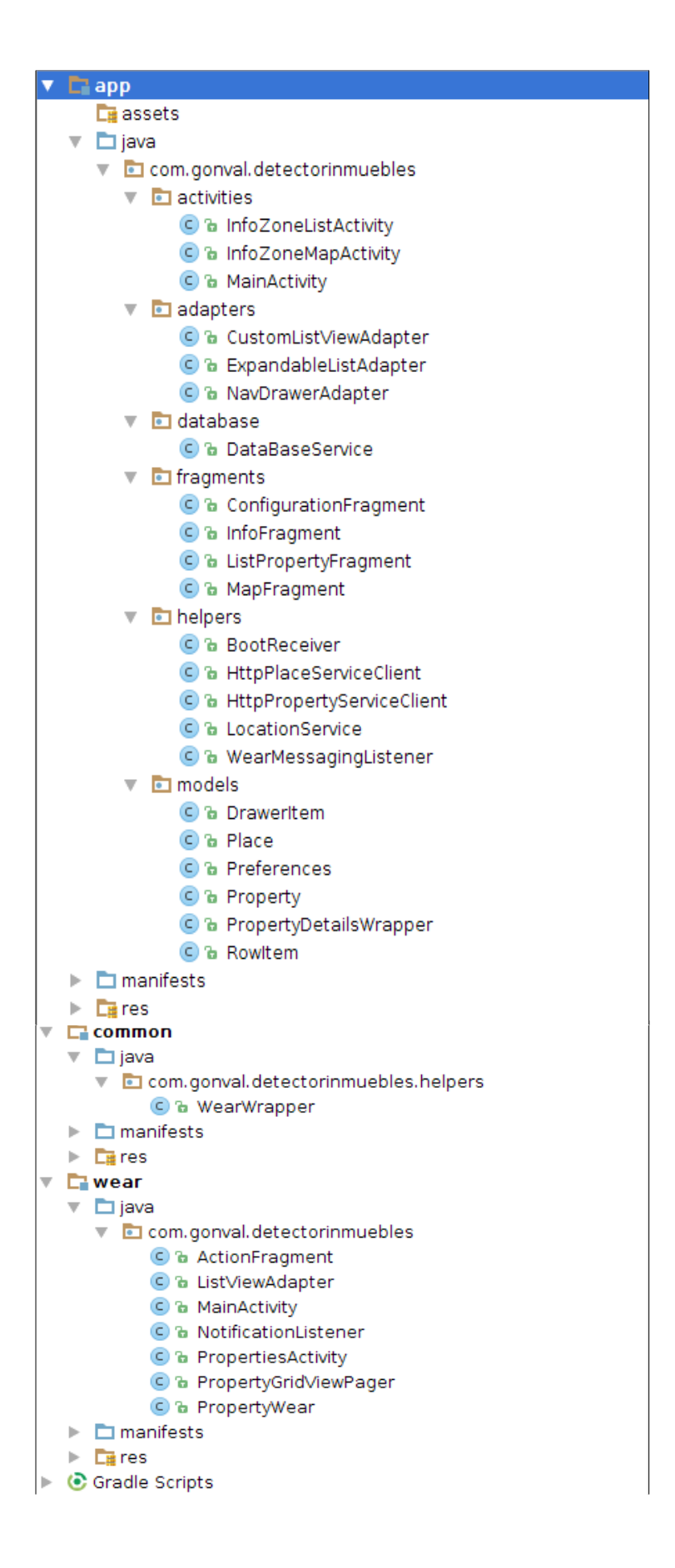

#### <span id="page-5-0"></span>MODELO DEL SISTEMA

El sistema creado sigue una arquitectura cliente/servidor donde la aplicación, como cliente, interactúa con ciertos servicios para obtener la información necesaria para poder llevar a cabo sus funciones.

En primer lugar la aplicación obtiene su posición actual mediante la API de localización de Google, disponible en los servicios de Google Play. Tras obtener la localización del dispositivo, esta se envía junto a otros parámetros en una petición al servicio web ofrecido por el buscador vertical Nestoria, para obtener la información de los inmuebles.

Para obtener información complementaria sobre la zona donde se encuentra cada inmueble se realiza una petición al servicio web de la API de Google Places. Esta petición se realiza bajo demanda del usuario cada vez que desea consultar esta información.

Para la comunicación entre la aplicación para móviles y la aplicación para dispositivos wear también se ha utilizado la API de Capa de Datos Wearable (Wearable Data Layer API). Perteneciente además al API de servicios de Google Play.

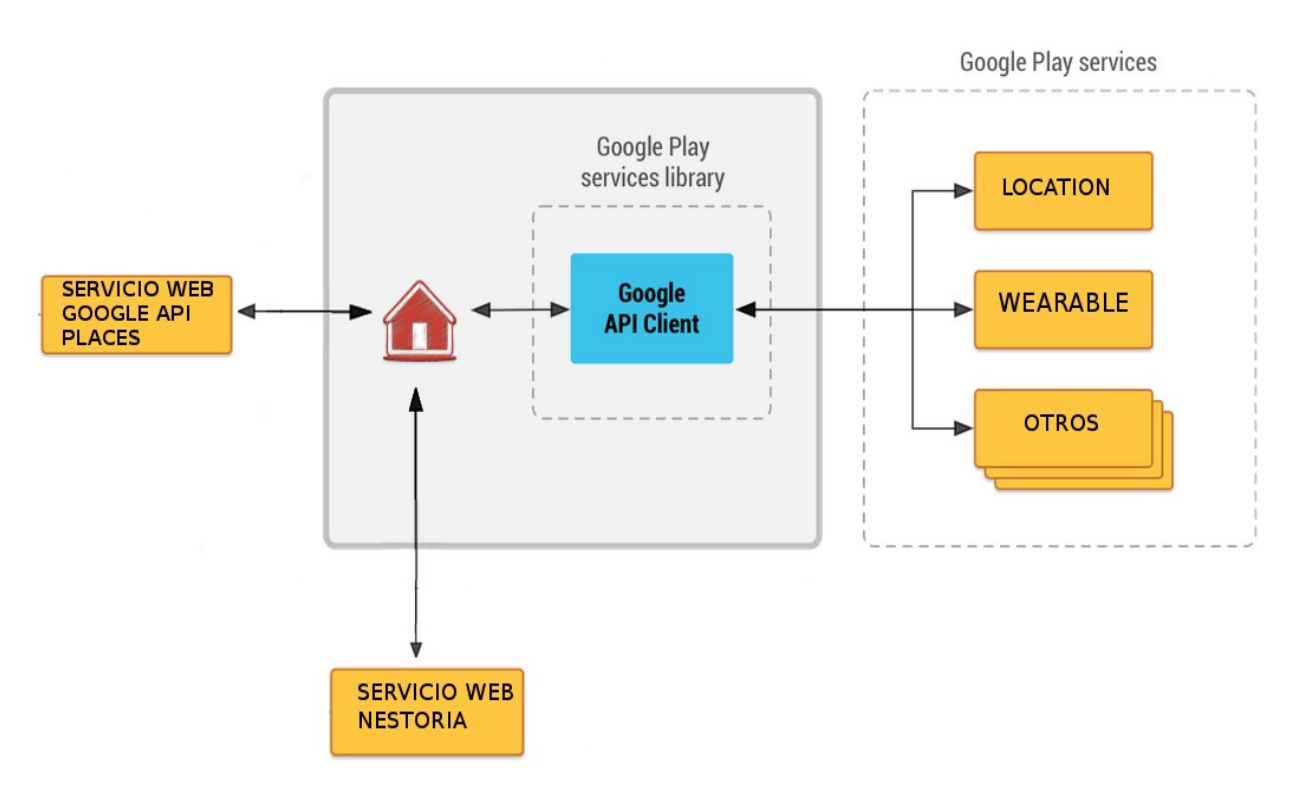

#### <span id="page-6-0"></span>MODELO DE SINCRONIZACIÓN

El modelo que sigue la sincronización de inmuebles es el de productor-consumidor. El teléfono actúa como productor generando los DataMap y añadiéndolos al Data Layer. Wear actúa como consumidor, ya que solo lee la información de los inmuebles y la representa en la actividad PropertiesActivity.

Esta clase PropertiesActivity será la encargada de mostrar unos inmuebles u otros dependiendo si el usuario la ha lanzado con el fin de visualizar las alertas recibidas, los inmuebles marcados como favoritos, o los nuevos inmuebles encontrados. En este último caso, tras mostrarlos, la actividad marcará los inmuebles como vistos. Este es el único caso en el que la aplicación de Android Wear modifica los datos sincronizados.

#### **Lectura de inmuebles desde Android Wear**

```
if ((mShowMode == SHOW_ALERTS) && property.isFavourite())
       continue;
else if ((mShowMode == SHOW_FAVOURITES) && !property.isFavourite())
       continue;
else if ((mShowMode == SHOW_NOTIFICATION) && !property.isNew())
       continue;
mPropertyAdapter.addProperty(property);
/* Si estamos viendo propiedades nuevas, las marcamos como vistas */
if (property.isNew()) {
   PutDataMapRequest dataMapReq = 
      PutDataMapRequest.createFromDataMapItem(dataMapItem);
  dataMapReq.getDataMap().putBoolean("is new", false);
   mWearWrapper.sendDataItem(dataMapReq.asPutDataRequest());
   property.setNew(false);
```

```
}
```
Si desde la aplicación de Wear se necesita realizar alguna operación sobre un inmueble (ya sea eliminarlo o marcarlo como favorito), se envía un mensaje al teléfono para que realice la operación. De esta manera se garantiza la coherencia de los datos entre ambos dispositivos, puesto que el origen de datos siempre es el mismo. Para el envío del mensaje se sigue utilizando la API de sincronización de datos con el fin de evitar añadir complejidad al utilizar una API distinta.

El teléfono recibe estos mensajes de operación en la clase WearMessagingListener, la cual extiende del servicio WearableListenerService. Cuando esta reciba un mensaje, se ejecutará el método onDataChanged el cual inspecciona la URI para averiguar que operación se debe aplicar y sobre que inmueble.

Para simplificar la utilización de la API de sincronización del Data Layer, se ha creado una clase compartida entre los proyectos del teléfono y de Wear llamada WearWrapper. Esta clase actúa como wrapper de los métodos más utilizados en ambos proyectos. Entre otras cosas, simplifica la interfaz y abstrae al desarrollador de tareas repetitivas como la obtención del id de nodo del dispositivo, o la comprobación del estado de la conexión a la capa de datos.

## <span id="page-7-2"></span>2.2 MODELO DE DATOS

La aplicación dispone de una pequeña base de datos SQLite encargada de almacenar la información de los inmuebles localizados y la configuración de búsqueda especificada por el usuario.

Para la manipulación de la base de datos se ha extendido la clase abstracta SqliteOpenHelper que nos permite la creación automática de la base de datos y el manejo de futuras versiones.

La base de datos está compuesta por dos tablas, preferences y property. En la tabla preference solamente se almacena un registro, correspondiente a la configuración seleccionada por el usuario. Cuando el usuario modifica los patrones de búsqueda, el registro almacenado se modifica. En la tabla property se almacena todos los inmuebles detectados por el sistema.

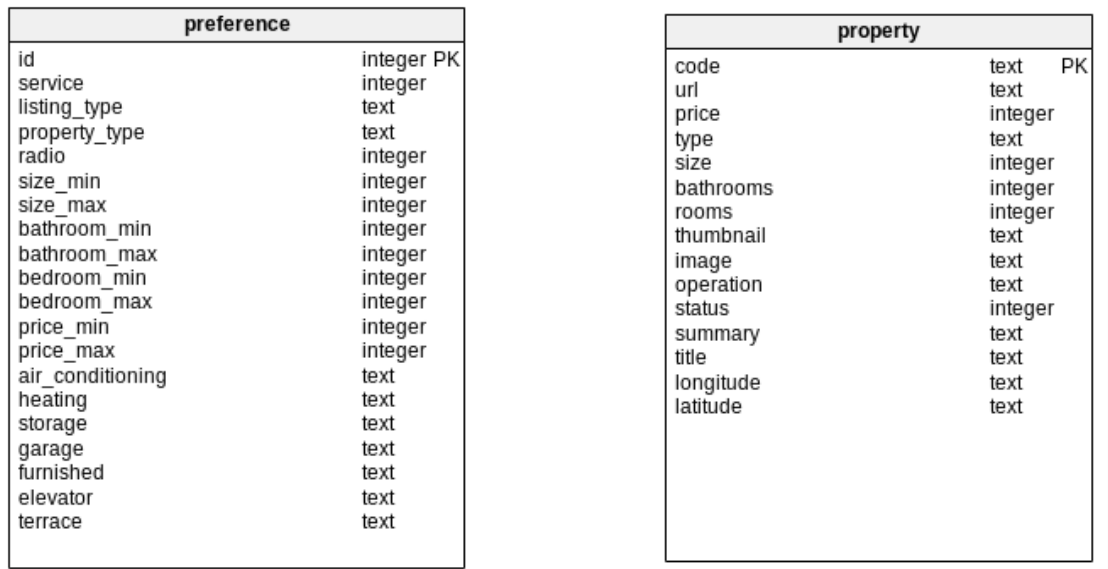

### <span id="page-7-1"></span>2.3 SERVICIOS WEB

#### <span id="page-7-0"></span>LOCATION API

Uno de los puntos fundamentales de la aplicación, es poder obtener periódicamente de ubicación del dispositivo tanto en espacios abiertos como cerrados. Para este fin se ha utilizado la API de localización de los Servicios de Google Play. El motivo por el cual se ha optado por este servicio en lugar de la API de localización de Android, es por su buen rendimiento en interiores, factor muy importante para el correcto funcionamiento de la aplicación.

Para utilizar este servicio, se necesita hacer uso de los servicios de Google Play Services, que contiene los servicios de Google. Para ello se ha descargado y añadido al proyecto la librería Google Play Services. También se ha tenido que añadir permisos de localización. Android ofrece dos tipos de permisos de localización, ACCESS\_COARSE\_LOCATION y ACCESS\_FINE\_LOCATION. El uso de uno u otro depende de las necesidades de precisión. Para la implementación de este

proyecto se ha optado por ACCESS FINE LOCATION debido a que incluye permisos tanto para GPS como para la localización por red.

Para su desarrollo se ha implementado el servicio LocationService, que se inicia cuando el usuario activa el servicio de búsqueda. Para asegurar el continuo funcionamiento del servicio, se ha registrado un receptor de anuncios (BroadcastReceiver) que recibe y reacciona cuando el sistema lanza un anuncio broadcast BOOT COMPLETED. En ese momento, se hace una consulta a la base de datos, donde se guarda el estado del servicio cada vez que el usuario lo inicia o lo detiene. Si en la base de datos su estado es activo, se vuelve a arrancar. De este modo nos aseguramos de que si el dispositivo se apaga estando el servicio activado, vuelva a iniciarse cuando se arranque de nuevo. Para su uso se ha añadido el permiso RECEIVE\_BOOT\_COMPLETED.

La clase LocationService implementa las siguientes interfaces:

- GoogleApiClient.ConnectionCallbacks.
- GoogleApiClient.OnConnectionFailedListener.
- LocationListener.

Para poder conectar con la API, se crea una instancia del cliente de la API de Google Play Services y se establece la conexión.

#### **Conexión**

private GoogleApiClient mGoogleApiClient; mGoogleApiClient = new GoogleApiClient.Builder(context) .addApi(LocationServices.API) .addApiIfAvailable(Wearable.API) .addConnectionCallbacks(this) .build();

mGoogleApiClient.connect();

Una vez establecida la conexión, en el método callback onConnected() se realizan las acciones para obtener la localización. Primero se obtiene la última posición conocida haciendo una llamada al método getLastLocation() y después se realiza una llamada al método requestLocationUpdates() para obtener periódicamente la posición actualizada.

#### **Obtener la localización**

```
@Override
public void onConnected(Bundle arg0) {
    Location currentLocation = 
        LocationServices.FusedLocationApi.getLastLocation(mGoogleApiClient);
      (...)LocationRequest locationRequest = LocationRequest.create()
        .setPriority(LocationRequest.PRIORITY_BALANCED_POWER_ACCURACY)
        .setInterval(30000);
    LocationServices.FusedLocationApi.requestLocationUpdates(
        mGoogleApiClient, locationRequest, this);
  }
```
En la llamada al método requestLocationUpdates se pasa un objeto LocationRequest que contiene los parámetros de la petición. Estos parámetros determinan los niveles de precisión requeridos. Cada actualización de la localización se recibe en el método callback onLocationChanged().

Tanto en el callback onConnected(), donde obtenemos la última posición conocida, como en el callback onLocationChanged(), donde recibimos periódicamente la localización actualizada, utilizamos el objeto Location obtenido, para realizar una llamada al servicio web que nos proporciona la información de los inmuebles. En esta petición enviaremos la latitud y la longitud extraída del objeto Location junto al resto de parámetros de búsqueda almacenados en la base de datos.

#### <span id="page-9-0"></span>SERVICIO WEB NESTORIA

Para cumplir con las funcionalidades del sistema, se ha necesitado utilizar un servicio web que enviándole la localización del dispositivo, proporcionase la información necesaria de los inmuebles. El servicio web utilizado para este fin, ha sido el que ofrece el buscador vertical Nestoria.

Como se ha comentado en el punto anterior, cada vez que se obtiene la localización del dispositivo, bien sea la última conocida o al recibir la localización actualizada, se hace una petición al servicio web de Nestoria. Para realizar la petición al servicio se ha implementado una clase que extiende la clase abstracta AsyncTask. En esta clase se consultan las preferencias de búsqueda del usuario almacenadas en base de datos y junto a la localización obtenida, se hace una llamada al método sendRequest de la clase implementada HttpPropertyServiceClient, donde se realiza una petición http al servicio web.

En la petición realizada se especifican los parámetros de búsqueda, la localización del dispositivo y el radio de búsqueda. Si la petición se realiza con éxito se obtiene una respuesta en formato JSON con la información de los inmuebles disponibles que cumplan con los parámetros enviados. La información obtenida se almacena en un ArrayList de objetos tipo Property y se devuelve a la tarea asíncrona.

Para no enviar por duplicado la información al usuario, cuando la tarea asíncrona recibe la lista de los inmuebles, se comprueba que el código que los identifica no se encuentre ya almacenado en la base de datos. Los inmuebles cuyo código se encuentren almacenados son descartados y los que no guardados en base de datos. Si no se descartan todos los inmuebles recibidos, se lanza una notificación para alertar al usuario de la existencia de nuevos inmuebles encontrados.

#### **Conexión Http**

public static String getJSON(String address){

```
 StringBuilder builder = new StringBuilder();
HttpClient client = new DefaultHttpClient();
 HttpGet httpGet = new HttpGet(URI);
```
try{

```
 HttpResponse response = client.execute(httpGet);
StatusLine statusLine = response.getStatusLine();
```

```
 int statusCode = statusLine.getStatusCode();
     if(statusCode == 200)HttpEntity entity = response.getEntity();
        InputStream content = entity.getContent();
        BufferedReader reader = 
           new BufferedReader(new InputStreamReader(content));
        String line;
       while((line = reader.readLine()) != null}
           builder.append(line);
        }
      } 
   }catch(ClientProtocolException e){
      e.printStackTrace();
   } catch (IOException e){
      e.printStackTrace();
   }
   return builder.toString();
 }
```
A continuación se detalla un ejemplo de petición realizada en la aplicación junto a un inmueble extraído de su correspondiente respuesta.

#### **Petición Nestoria**

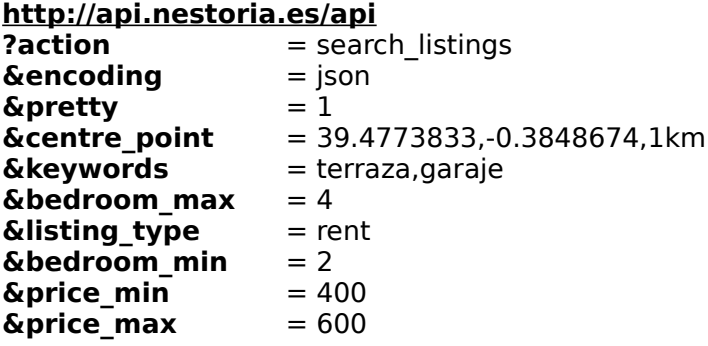

#### **Inmueble respuesta JSON**

{

```
 "auction_date" : null,
 "bathroom_number" : 2,
 "bedroom_number" : 4,
 "car_spaces" : null,
 "commission" : 0,
 "construction_year" : 0,
 "datasource_name" : "Yaencontre",
 "guid" : "g1-SN40DMxATM0k",
 "img_height" : 120,
 "img_url" : 
      "http://3.l.es.nestoria.nestimg.com/lis/e/2/e/4b374180f856b4d899bf
      03a85348c4cf33aa4.2.jpg",
 "img_width" : 160,
 "keywords" : "aire acondicionado, alarma, a estrenar, terraza, portero 
      automático, ascensor, conserje, suelo de parquet",
 "lister_name" : "Valencia House",
"lister_url" : " http://rd.nestoria.es/rd?
      itype=2&l=VbeLaTvdcveTeWPvm&s=&url=2-
```

```
ePz73aTBU4LVGFByDI474Ner8aIMqOqmkHO6u5ws2qDdmu6ceNje4L
      e1MAfBMUMMxpoFo0SuDqCXu_ZIEd28Ci9lpRtbgRHBYlXVUF5-
      L_2uj1ayX9zSaUApK-
      eBQmYgiQbqpQUMwEXhb28UsjaTDjtq7wyWsOP337nWk-
      QuUCjUhitmByfIdWByKE54PlKPAbzeSjKJS-XV6zSG_thvzXexwt-
      Dc1ZPJ4rTZOJF8ZCVm6zQaDNJ_f-
      poOQrTgACcrv5qlXXXmd7kfHf8QCMGxOcCL8J2V9q-Gyv85Ms-
      G7GdmXkN0wyQQFnQPqbWM-al3xf3JMDkTPUIiNZOhbL&v=2",
 "listing_type" : "let",
 "price" : 1400,
 "price_currency" : "EUR",
 "price_formatted" : "1.400 EUR",
 "price_high" : 1400,
 "price_low" : 1400,
 "price_type" : "monthly",
 "property_type" : "flat",
 "room_number" : 4,
 "size" : 147,
 "size_type" : "gross",
 "size_unit" : "m2",
 "summary" : "Vivienda de lujo, de obra nueva, a estrenar, y en alquiler. 
      Situada en...",
 "thumb_height" : 60,
 "thumb_url" : 
      "http://2.l.es.nestoria.nestimg.com/lis/e/2/e/4b374180f856b4d899bf
      03a85348c4cf33aa4.1.jpg",
 "thumb_width" : 60,
 "title" : "Ciutat Vella, Valencia, València",
 "updated_in_days" : 12.5,
"updated<sup>-</sup>in<sup>-</sup>days formatted" : "hace 1 semana"
```
De entre las opciones disponibles para especificar la localización se ha utilizado el parámetro centre\_point. Según la documentación estos son todos los argumentos de localización disponibles.

}

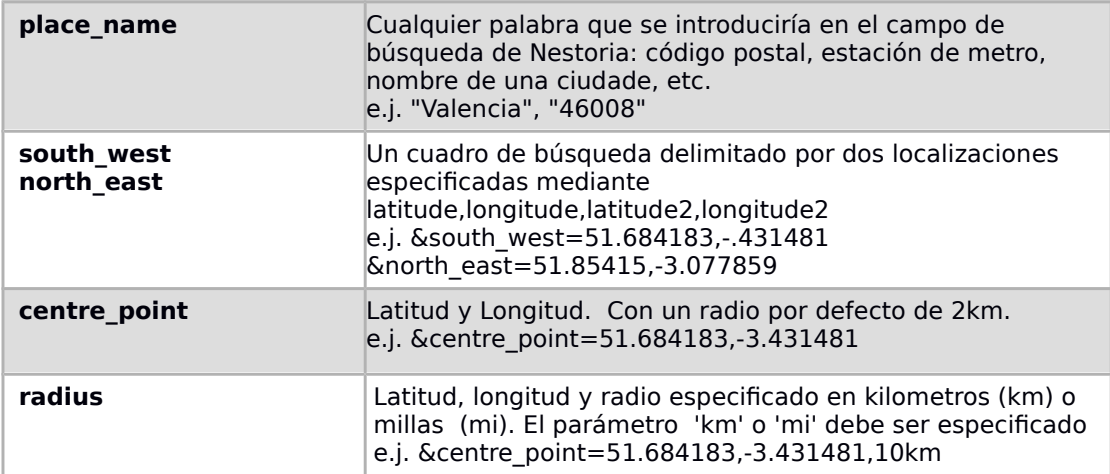

Estos son los parámetros disponibles para especificar los filtros en la petición:

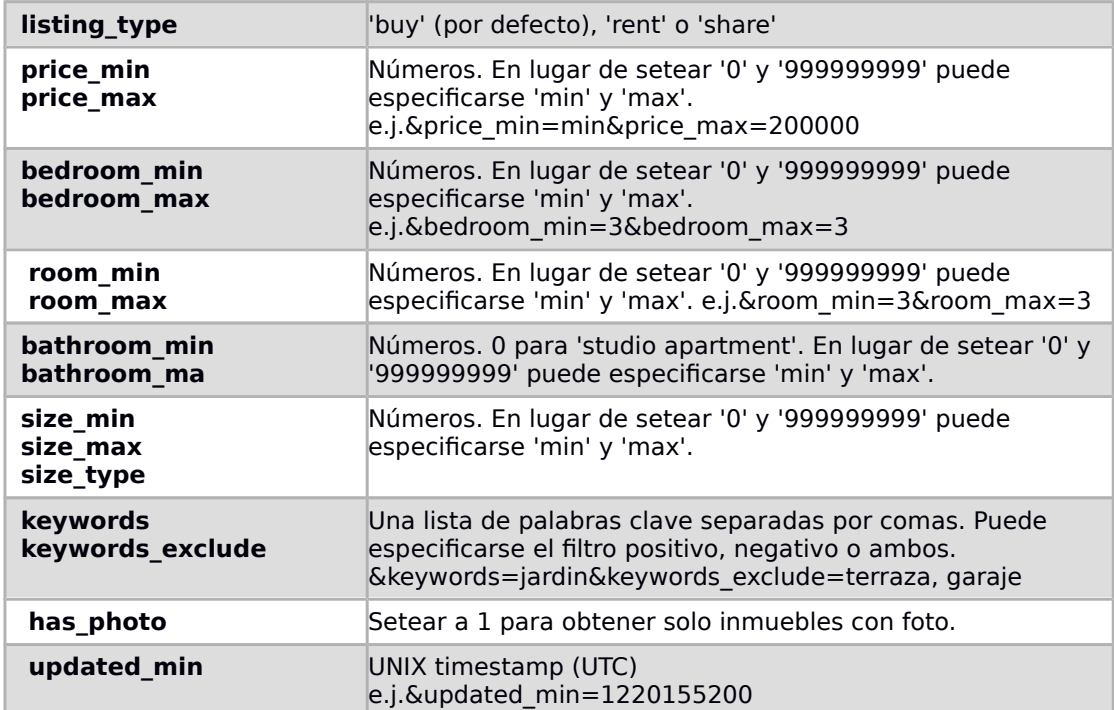

Lista de Keywords disponibles para España:

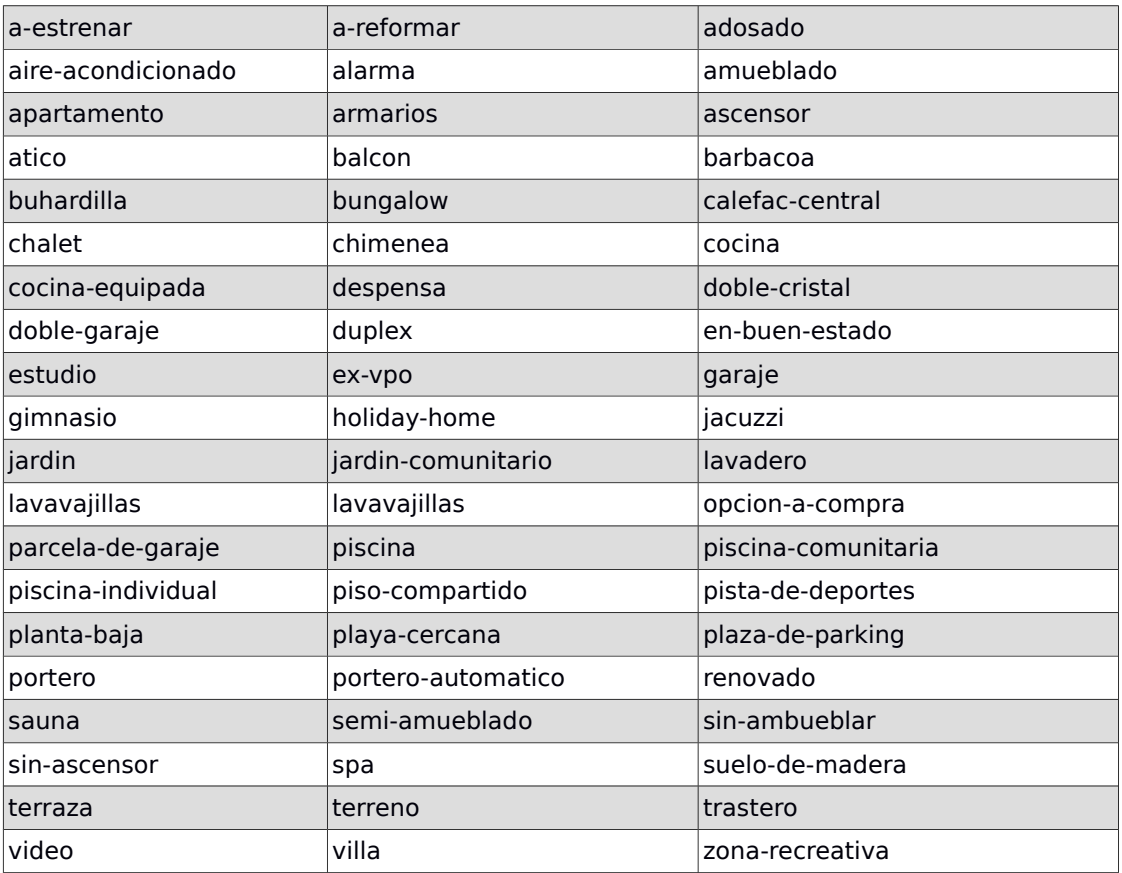

#### <span id="page-13-0"></span>SERVICIO WEB PLACES API

Otra de las funcionalidades disponibles en la aplicación consiste en poder consultar los establecimientos disponibles cerca del inmueble. Para ello se ha utilizado el servicio web de Google de la API Places que nos proporciona toda la información necesaria sobre los establecimientos de la zona solicitada.

A continuación se detalla un ejemplo de petición.

#### **Petición servicio web API Places**

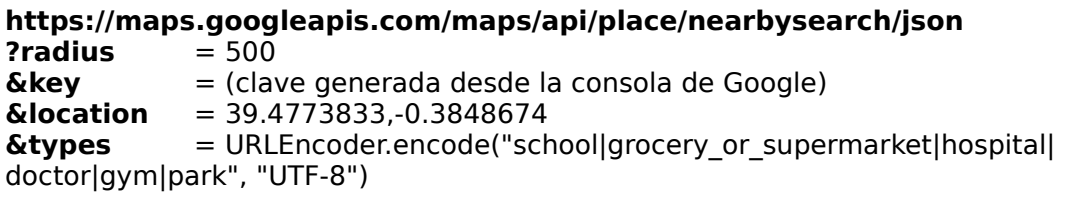

URLEncoder es una clase que se utiliza para codificar un String utilizando el formato requerido por application/x-www-form-urlencoded. Todos los caracteres excepto ('a'..z', 'A'..'Z') y números ('0'..'9') y caracteres '.', '-', '\*', '\_' se convierten a un valor hexadecimal antepuesto por '%'. Además los espacios son sustituidos por  $'+$ .

El parámetro types, nos permite filtrar los lugares por su tipo. Se ha hecho una selección de los que se han considerado más interesantes para el usuario.

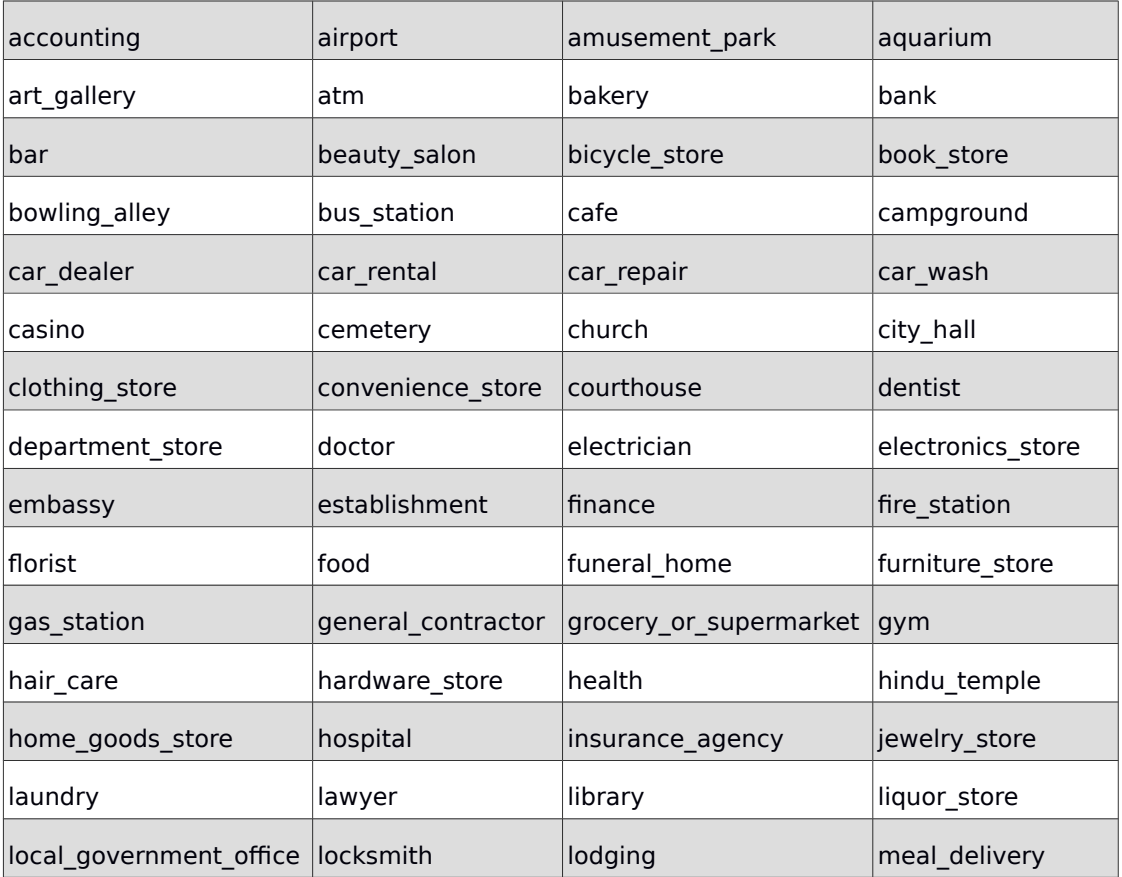

Estos son todos los tipos disponibles.

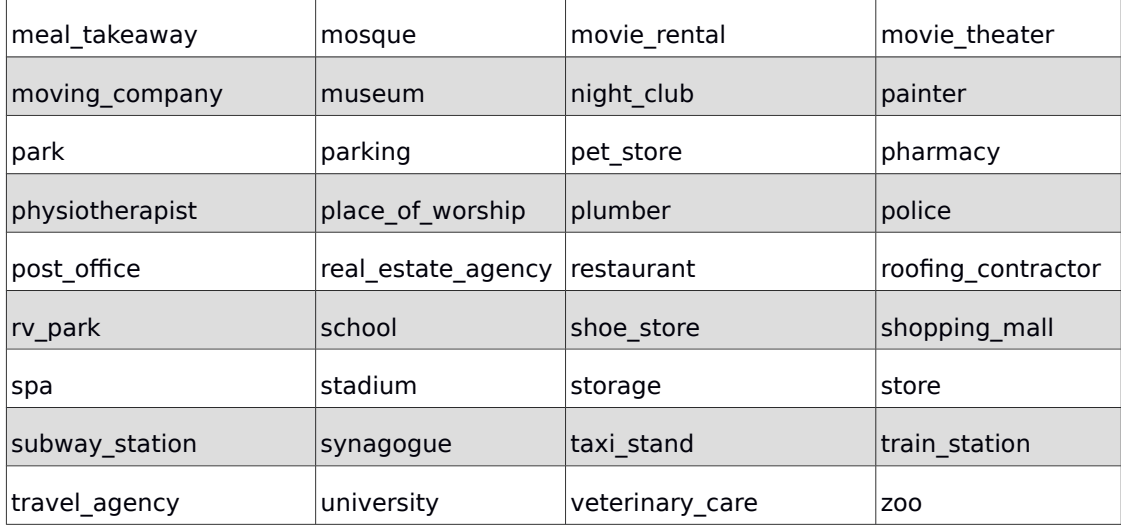

#### <span id="page-14-0"></span>WEAR API

Para la sincronización de información de inmuebles entre el teléfono y el dispositivo Android Wear se ha optado por utilizar la API de sincronización de datos incluido en el Data Layer de Google Play Services. El uso de esta API simplifica el proceso de sincronización, ya que permite el empaquetamiento de varios datos relacionados en un único mensaje.

Cada inmueble sincronizado esta representado en un DataMap cuyo URI esta definido siguiendo el siguiente esquema:

wear://<id del nodo>/property/<codigo del inmueble>

A su vez, cada DataMap contiene la siguiente información del inmueble:

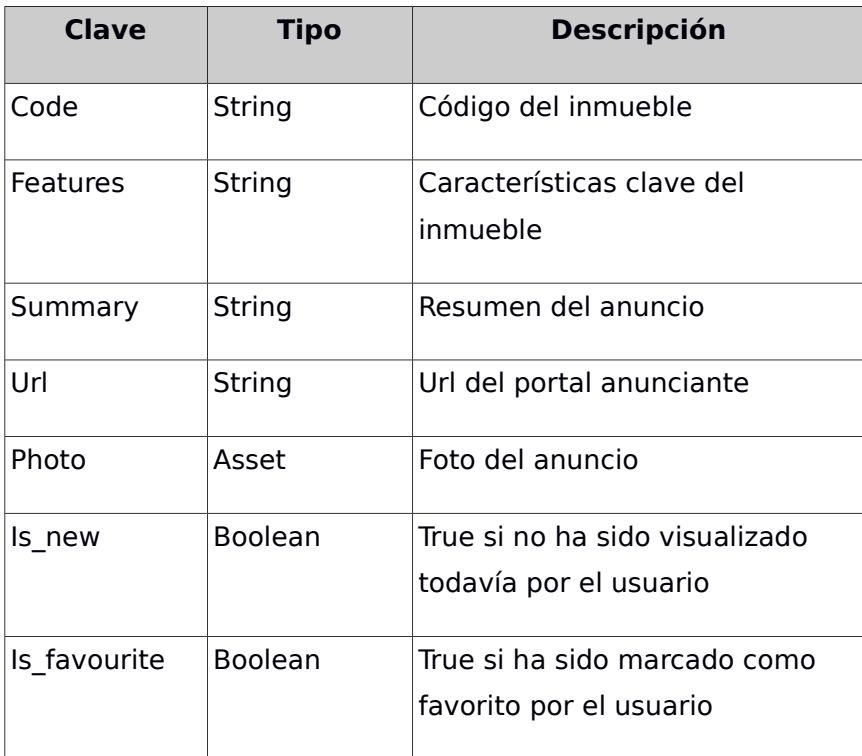

Como se especificó anteriormente, un inmueble es insertado en la base de datos si y solo si no ha sido insertado anteriormente. Este mismo criterio es el que se sigue para sincronizar los inmuebles con Android Wear y por tanto, es la misma clase (LocationService) la encargada de esta tarea.

#### **Sincronización de inmuebles con Android Wear**

```
if(!exists){
   if(property.getLatitude()!= null && property.getLongitude()!= null
   {
     mDbService.insertProperty(property);
     if(mGoogleApiClient.hasConnectedApi(Wearable.API))
       Wearable.DataApi.putDataItem(
                        mGoogleApiClient, 
                        property.asPutDataRequest(mContext));
   }
}
```
Con el fin de simplificar la transmisión de inmuebles entre las distintas capas, la clase Property implementa un método asPutDataRequest que devuelve un objeto PutDataRequest contenedor del DataMap del inmueble.

Una vez se han sincronizado los inmuebles en el Data Layer, se notifica a Android Wear. Para esto, se ha optado por utilizar un mensaje de la misma API de sincronización en lugar del mecanismo de notificación habitual. Esto posibilita el abrir una actividad concreta con unos extras concretos desde la propia notificación. Android Wear recibirá el mensaje en la clase NotificationListener que extiende al servicio WearableListenerService. Una vez recibido el mensaje, se generará una notificación local a Wear junto con un Intent asociado a la apertura de la actividad que muestra los inmuebles.

#### <span id="page-15-0"></span>TINYURL

Otra de las funcionalidades disponibles en la aplicación es la posibilidad de compartir la url del inmueble a través de otras aplicaciones.

Debido a que las url proporcionadas por Nestoria son excesivamente largas se ha optado por utilizar el servicio web TinyURL para acortarlas. Este servicio proporciona una url mucho más corta que redirige a la url original.

Para llevar a cabo la solicitud se hecho una petición HTTP de tipo GET con el siguiente formato:

#### **Petición TinyURL**

#### **http://tinyurl.com/api-create.php**

**?url** = URLEncoder.encode(longUrl, "utf-8")

Donde longUrl se corresponde con la url original proporcionada por Nestoria.

Si la solicitud se ha realizado con éxito, se utiliza la nueva url obtenida, sino se utiliza la original.

## <span id="page-16-2"></span>2.4 VISTAS TELÉFONO

#### <span id="page-16-1"></span>BARRA DE NAVEGACIÓN

Para la navegación entre las diferentes pantallas se ha optado por la utilización de la barra de navegación conocida como Navigation Drawer. Esta puede desplegarse de dos formas diferentes, mediante la pulsación del icono de la barra de acciones o desplazándola desde el lado izquierdo de la pantalla.

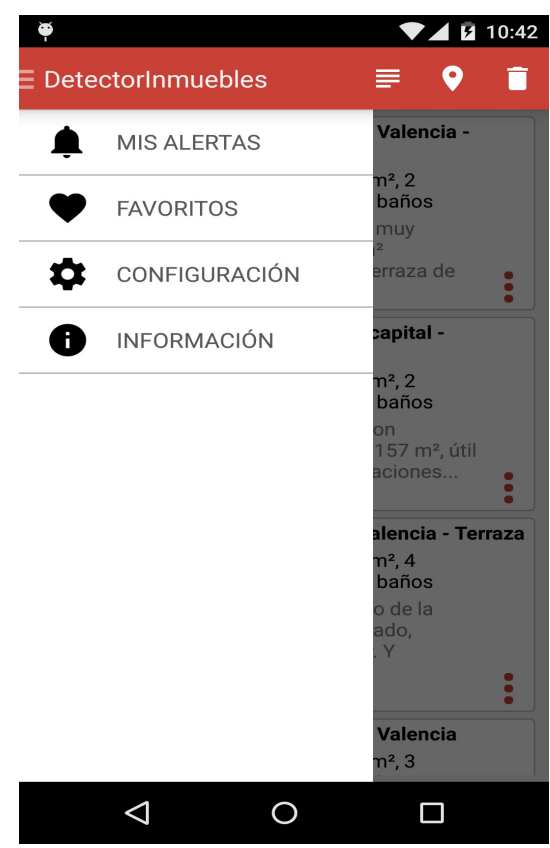

Navigation Drawer

#### <span id="page-16-0"></span>PANTALLA MIS ALERTAS

Muestra todas los inmuebles detectados. La información puede visualizarse mediante un listado o sobre un mapa. Para cambiar entre ambos modos de visualización se dispone de un icono en la barra de acciones.

En el modo listado, pulsando sobre el inmueble se redirige al usuario a un navegador web donde se carga la url del portal inmobiliario donde se encuentra anunciado el inmueble. La opción de poder ampliar la información consultando el anuncio original se ha considerado importante debido a que la respuesta que se recibe del servicio web no proporciona toda la información del anuncio. Por ejemplo solo proporciona la url de una de las imágenes y se ha considerado importante que el usuario pueda tener acceso al resto.

Cada inmueble dispone de un menú contextual con un listado de opciones.

 **Ver Anuncio:** Abre un navegador web con la url del portal inmobiliario donde se encuentra anunciado el inmueble.

- **Info Zona:** Muestra establecimientos, de posible interés para el usuario, que se encuentren cercanos al inmueble. Con esta opción el usuario puede saber si en la zona del inmueble dispondría de supermercados, colegios, hospitales, etc y a que distancia se encuentran. Estos pueden visualizarse en un mapa o en un listado agrupados por su tipo. En el modo listado se dispone de la distancia en metros al inmueble.
- **Favorito:** Marca el inmueble como Favorito. El inmueble deja de aparecer en este listado y pasa a estar disponible desde la pantalla de Favoritos.
- **Eliminar:** Elimina el inmueble.
- **Compartir:** Permite compartir la url del anuncio mediante aplicaciones externas.

Además, en este modo de visualización se puede ordenar los inmuebles por su precio. Tanto de menor a mayor como de mayor a menor. En el modo mapa, pulsando sobre un marcador se muestra la información del inmueble y pulsando sobre la información del inmueble se abre un navegador con la url del anuncio.

Como se verá más adelante, la estructura de las pantallas Mis alertas, Favoritos y Nuevas alertas, es la misma. Las tres disponen de los modos lista y mapa para visualizar la información de los pisos, disponen de las mismas opciones en la barra de acciones (opción de ordenación del listado por precio, opción para eliminar todos los inmuebles de la lista y la opción de cambiar de modo de visualización) y del mismo menú contextual para cada inmueble. La única diferencia es que a la hora de mostrar los inmuebles favoritos, el menú contextual de estos, no disponen de la opción de favorito.

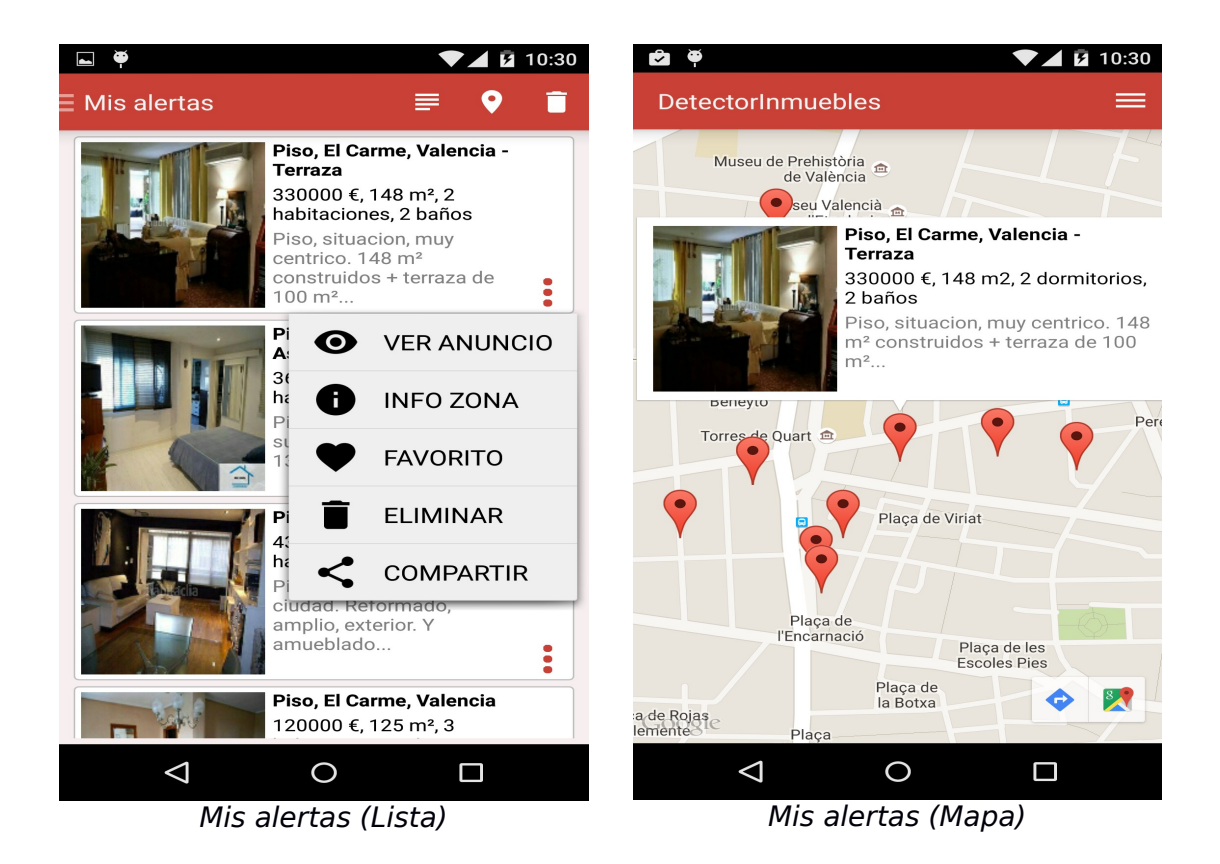

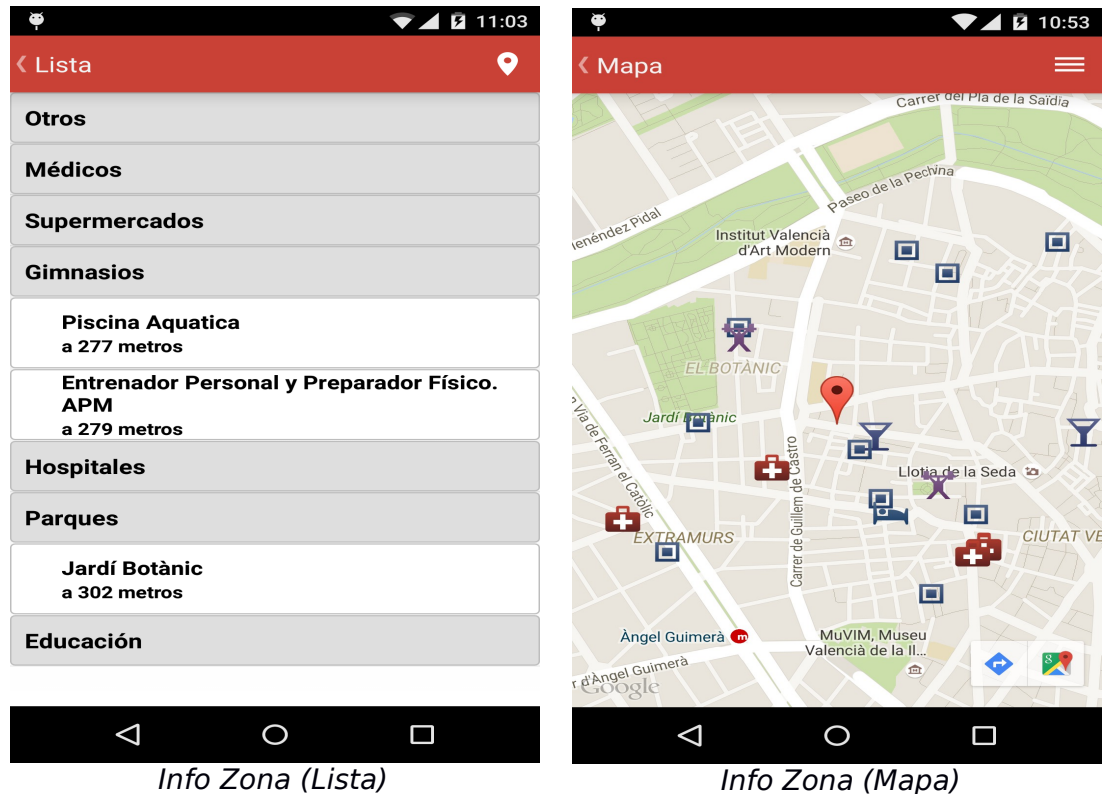

#### <span id="page-18-0"></span>PANTALLA FAVORITOS

Muestra los inmuebles marcados como favoritos. Como ya se ha comentado, de igual modo que en la pantalla Mis Alertas, la información puede visualizarse en un listado o en un mapa y cada inmueble dispone de un menú contextual como el que se muestra en la pantalla Mis Alertas, con la excepción de la opción de añadir a Favoritos.

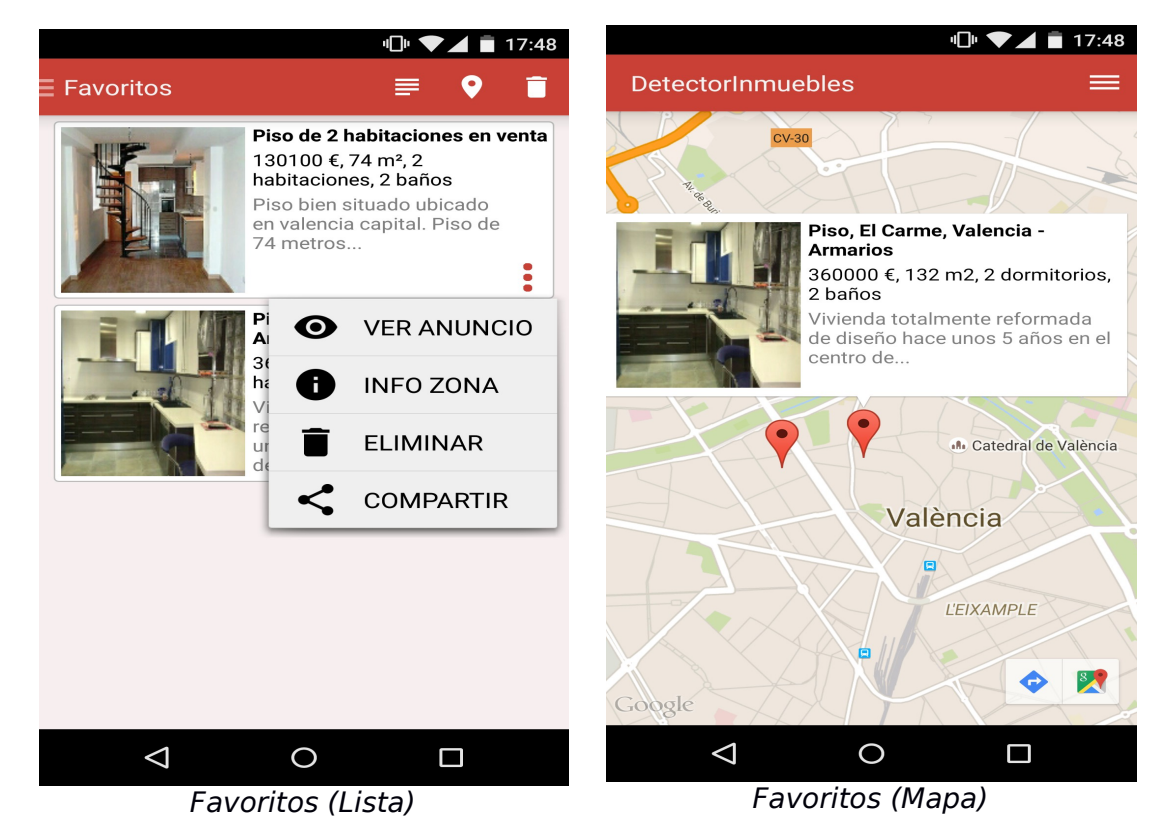

Máster en Desarrollo de Aplicaciones sobre Dispositivos Móviles 19

#### <span id="page-19-1"></span>PANTALLA CONFIGURACIÓN

En esta pantalla el usuario pueden especificar las preferencias de búsqueda y activar o desactivar el servicio mediante un toggleButton. Los parámetros de configuración disponibles son los siguientes:

- **Radio de búsqueda:** Radio de búsqueda en kilómetros.
- **Tipo de inmueble:** Piso, ático, chalet, dúplex, estudio.
- **Operación:** Alquiler o venta**.**
- **Precio (mínimo y máximo):** Valor especificado en euros.
- **Habitaciones (mínimo y máximo).**
- **Baños (mínimo y máximo).**
- **Tamaño (mínimo y máximo).** Valor especificado en m².
- **Otras características**: Amueblado, garaje, aire acondicionado, calefacción, ascensor, terraza y trastero.

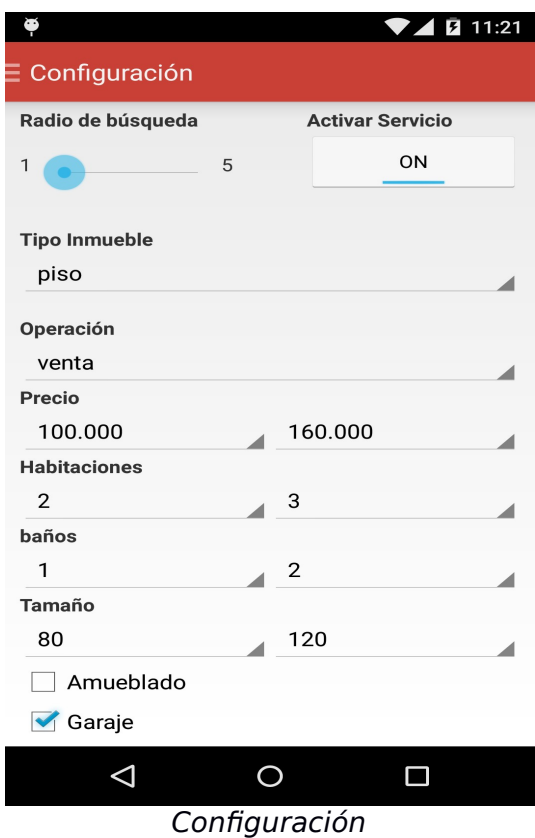

#### <span id="page-19-0"></span>NOTIFICACIÓN INMUEBLES

Tras cada petición al servicio web de Nestoria, si en la respuesta se reciben inmuebles, se muestra al usuario una notificación para informarle de las nuevas alertas disponibles. Al pulsar sobre esta notificación, se abre la aplicación en la pantalla Nuevas alertas, donde únicamente se muestran las últimas alertas recibidas.

#### <span id="page-20-2"></span>PANTALLA NUEVAS ALERTAS

Muestra los últimos inmuebles localizados. La información también puede visualizarse en modo lista o en modo mapa. Además cada inmueble dispone de un menú contextual como el que se muestra en la pantalla Mis Alertas.

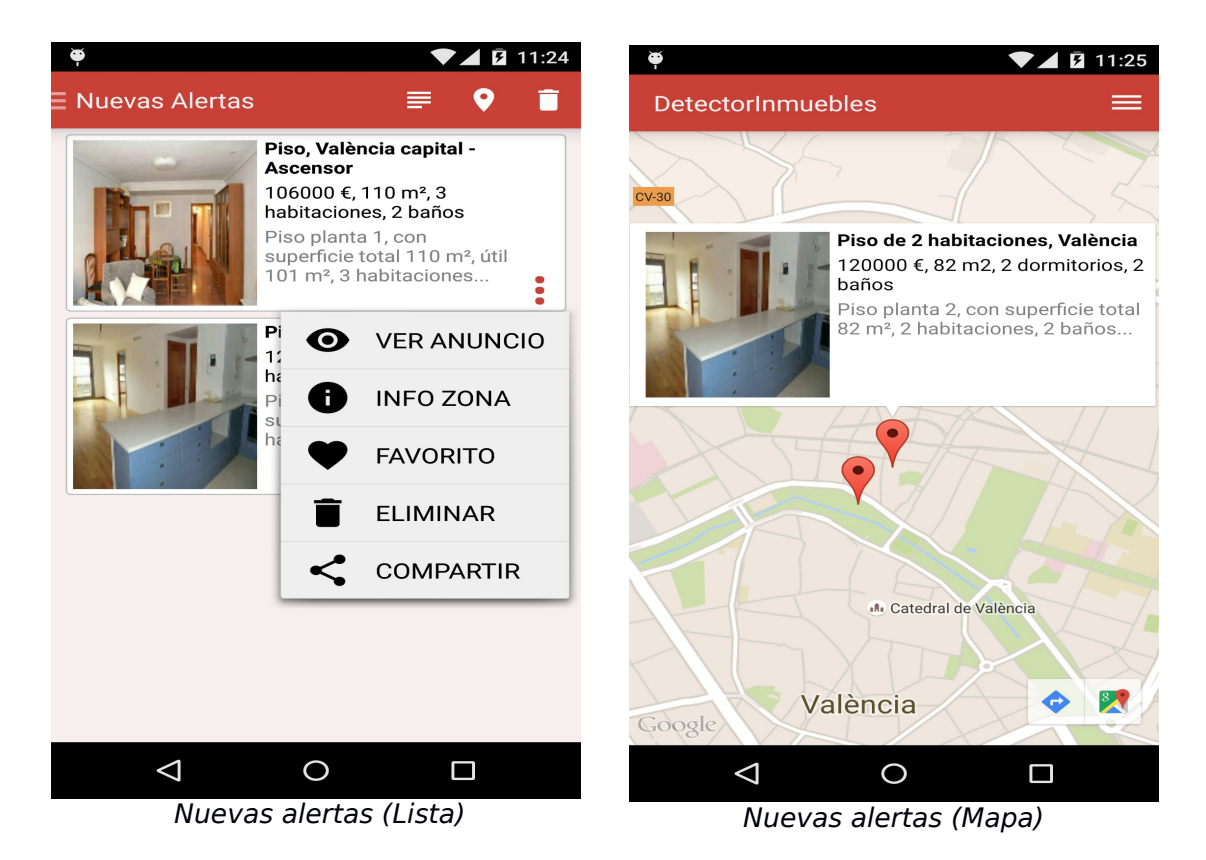

### <span id="page-20-1"></span>2.5 VISTAS WEAR

Para presentar la información de los inmuebles en Android Wear se ha optado por utilizar un selector 2D en el que cada fila esta dedicada a mostrar la información y las operaciones posibles de un inmueble. Para la gestión de las tarjetas se ha implementado la clase PropertyAdapter, que extiende de FragmentGridPagerAdapter.

Esta clase crea y muestra las tarjetas de información correctas dependiendo de la lista de inmuebles a visualizar (mis alertas, notificaciones o favoritos), así como las tarjetas de operaciones.

<span id="page-20-0"></span>MENÚ PRINCIPAL

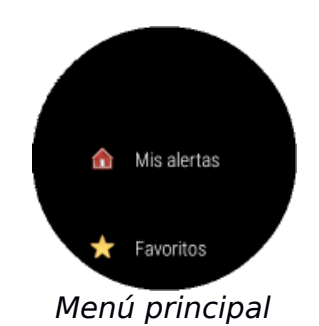

El menú principal es la primera vista que se le presenta al usuario. Desde aquí, el usuario puede elegir entre visualizar los inmuebles detectados o los favoritos. Para ambas opciones, las vistas de inmueble disponibles son las mismas, con la diferencia de que el menú de alertas de inmuebles además incluye la operación marcar como favorito.

#### <span id="page-21-0"></span>VISTAS INMUEBLES

Las vistas de inmueble muestran la información de este así como las operaciones disponibles.

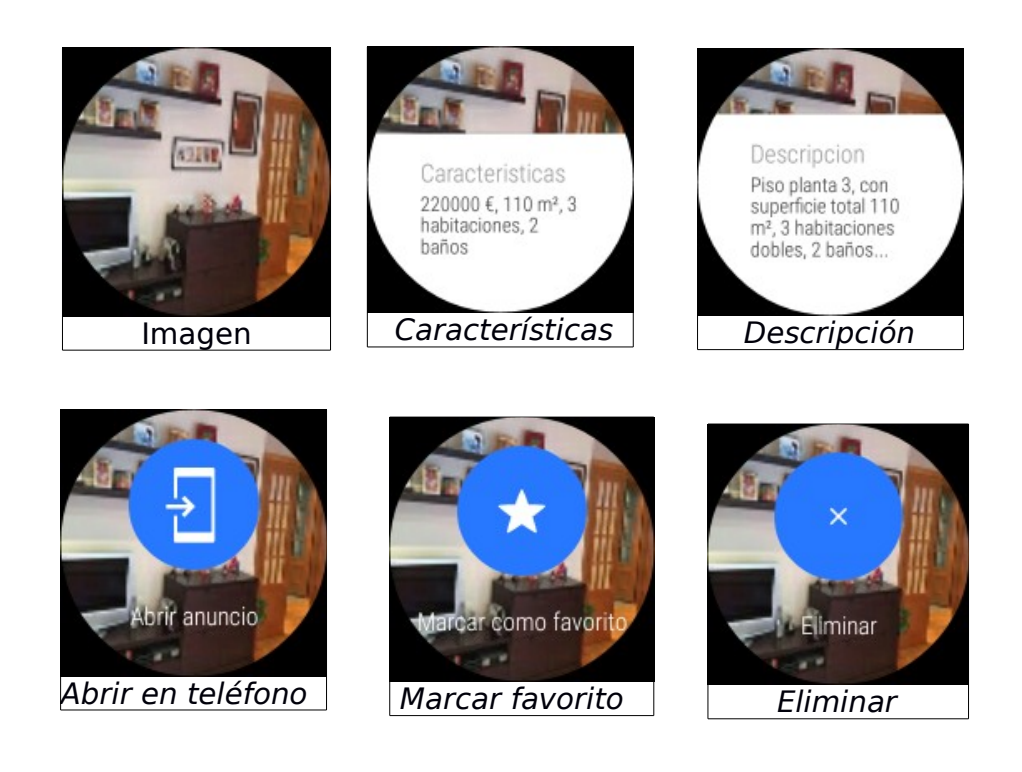

- **Imagen**: Muestra la fotografía del inmueble.
- **Descripción**: Muestra una tarjeta con una breve descripción del inmueble.
- **Características**: Muestra una tarjeta con las características principales del inmueble.
- **Abrir en teléfono:** Botón que provoca la apertura de la web del portal anunciante del inmueble en el teléfono.
- **Marcar como favorito:** Botón que marca el inmueble como favorito. A partir de este momento, el inmueble sólo aparecerá en la lista de inmuebles favoritos tanto en Wear como en el teléfono.
- **Eliminar inmueble:** Botón que elimina el inmueble tanto en Wear como en el teléfono.

# <span id="page-22-0"></span>3 CONCLUSIONES

Tras finalizar el proyecto, puedo decir que los objetivos iniciales han sido cumplidos. Si bien es cierto que durante el desarrollo del proyecto han ido surgiendo ideas que han sido integradas en el mismo, hay otra serie de ideas que se han descartado por no disponer del tiempo suficiente para implementarlas.

Debido al hecho de que el desarrollo de este proyecto sigue una motivación personal, termino esta fase de desarrollo con las ganas e ilusión de seguir trabajando en él y con tiempo poder llevar a cabo todas las ideas que me fueron surgiendo.

A continuación se destacan algunas de ellas:

- Al borrar un inmueble preguntar al usuario si desea no volver a recibir esa alerta.
- Opción de avisar si baja de precio.
- Widget ON/OFF servicio.